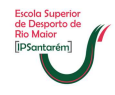

## **Ativar** *Cookies*

Se por qualquer motivo quando tenta aceder ao Moodle, o mesmo não abrir e aparecer alguma mensagem a informar que tem de ativar *cookies*, então siga estes passos:

1. Abrir o Internet Explorer e na barra de menu, clicar em cima de ferramentas;

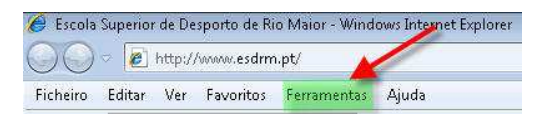

2. No menu ferramentas clicar na última opção "Opções de Internet";

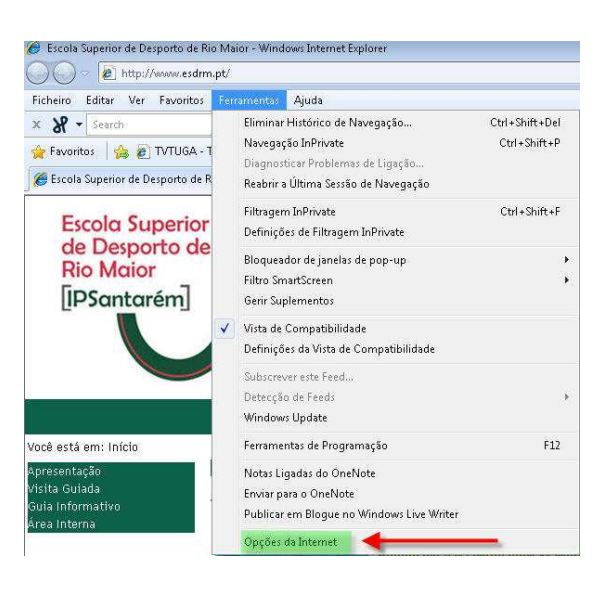

- 3. No menu ferramentas clicar na última opção "Opções de Internet";
	- 1. Clicar na página "Privacidade";
	- 2. Dentro da página "Privacidade" clicar no botão "Avançadas".

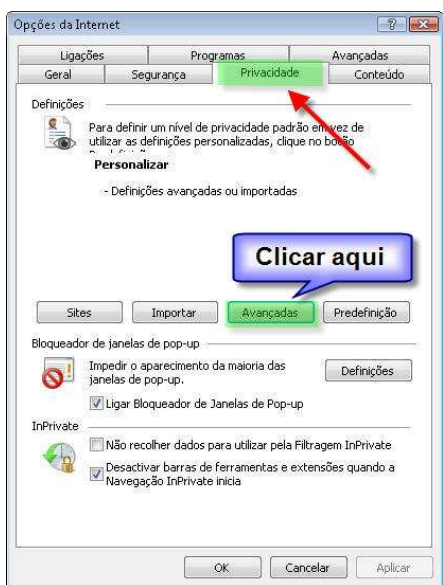

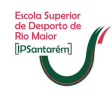

- 4. Na caixa "Definições de privacidade avançadas":
	- 1. Coloque os vistos tal como estão na imagem abaixo;
	- 2. Depois clicar nos vários botões "OK" até fechar todas as janelas.

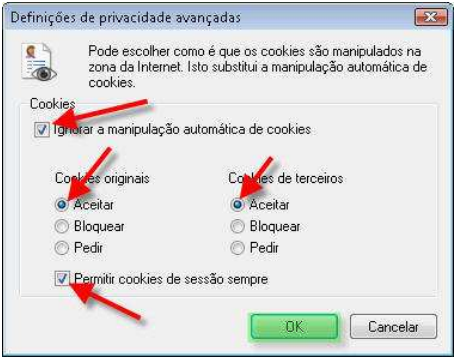